## KARTA KATALOGOWA

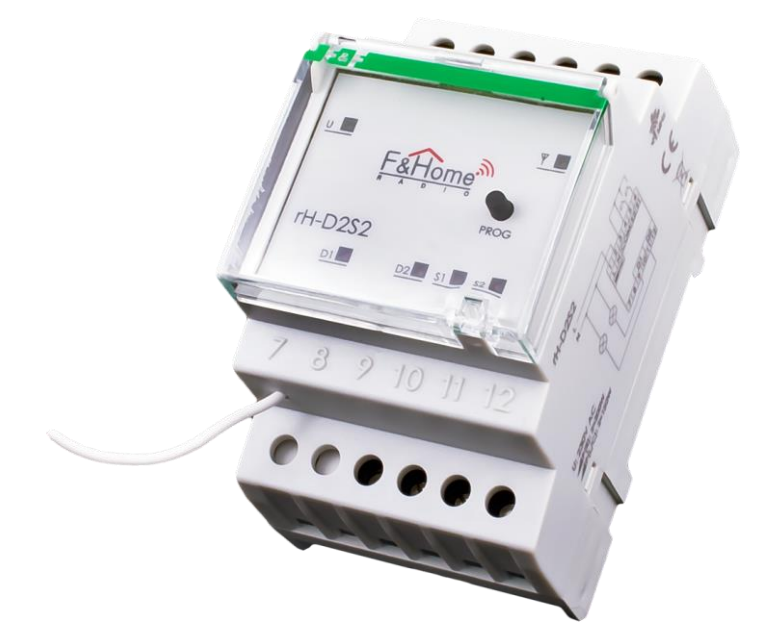

# rH-D2S2 LR

Ściemniacz dwukanałowy z dwoma wejściami systemu F&Home RADIO. Wersja LR – powiększony zasięg.

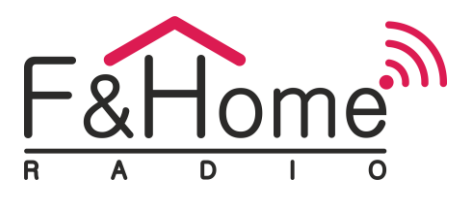

rH-D2S2 LR jest połączeniem dwóch ściemniaczy i dwóch wejść stykowych. Moduł wysyła informacje o zwarciu lub rozwarciu styków do systemu oraz steruje dwoma odbiornikami AC230V. Komunikacja z serwerem odbywa się drogą radiową. Moduł posiada dwa fizyczne wejścia do podłączenia dwóch monostabilnych styków bezpotencjałowych oraz dwa wejścia do podłączenia odbiorników. Obciążenie wejścia mocy może być rezystancyjne (lampy żarowe), indukcyjne (silniki AC i transformatory) i pojemnościowe (lampy jarzeniowe). Regulacja mocy odbywa się na zasadzie modulacji fazy z wyłączeniem w fazie, w zakresie 0—100%.

#### TRYB AUTONOMICZNY:

Jeżeli moduł straci połączenie z serwerem, to przechodzi w tryb pracy autonomicznej i zaczyna działać jak klasyczny ściemniacz. Krótkie wciśnięcie przycisku podłączonego do styku 1 lub 2 załącza lub wyłącza odpowiednio pierwsze lub drugie wyjście ściemniacza. Długie wciśnięcie zwiększa/zmniejsza moc, stopniowo co 10% w zakresie 10—100%.

Warunki zadziałania trybu autonomicznego:

- 1. Prawidłowe połączenie styku S1 i S2 z przyciskiem.
- 2. W *Ustawienia instalatora* włączona jest opcja *Offline: tryb autonomiczny.*

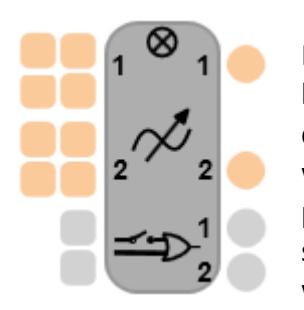

Moduł rH-D2S2 LR jest reprezentowany przez obiekt, który składa się z dwóch kanałów typu LIGHT odczytujących informację o mocy i czasie włączenia z czterech identycznych wejść. Algorytm wyznacza maksymalną moc odczytaną z wszystkich wejść, osobno dla każdego kanału, i wraz z czasem włączenia steruje podłączoną lampą lub innym odbiornikiem. Na wyjście "Potwierdzony stan ściemniacza" podawana jest informacja zwrotna o rzeczywistym poziomie wysterowania obciążenia, osobno dla każdego z kanałów. Element posiada

również dwa wejścia i dwa wyjścia binarne (dwustanowe), oddzielne dla każdego fizycznego wejścia. Zwarcie lub rozwarcie styku powoduje zmianę stanu logicznego na odpowiadającym mu wyjściu.

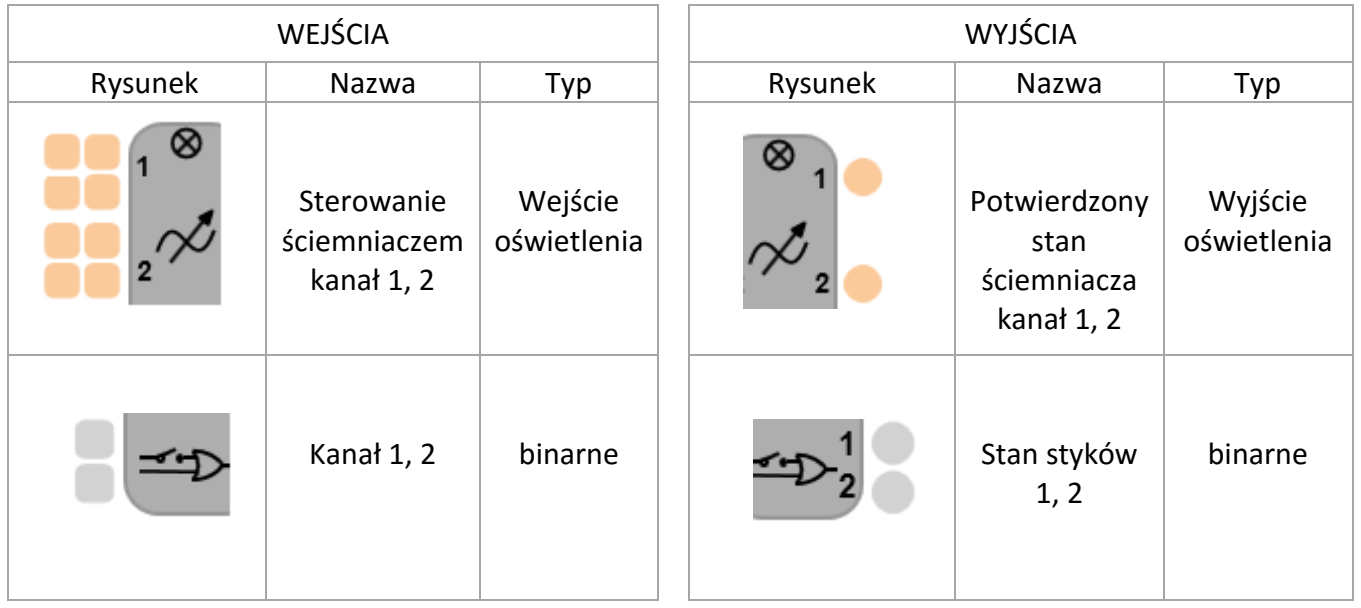

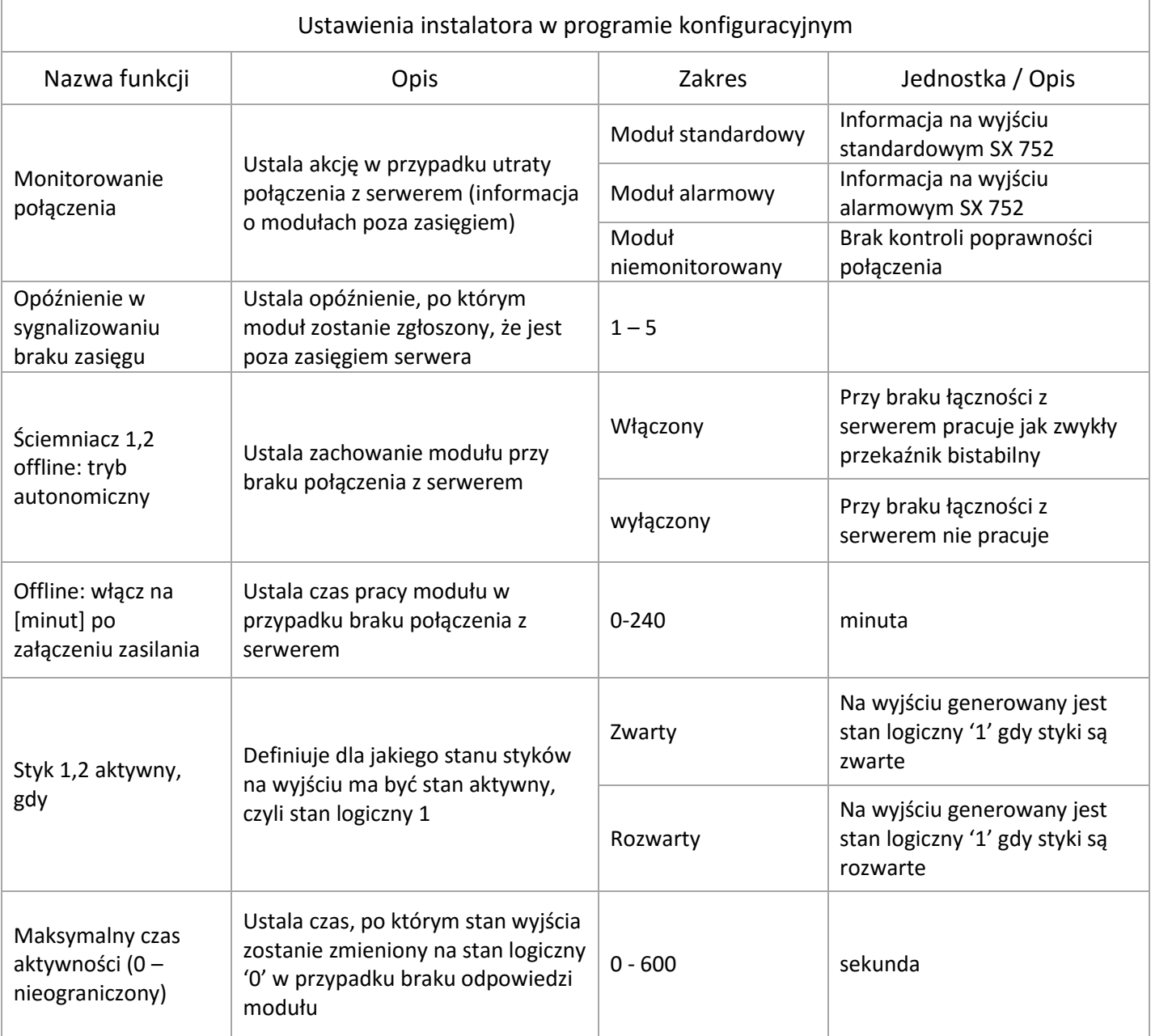

Funkcja *Offline: tryb autonomiczny* jeżeli zostanie ustawiona na "włączona", to w przypadku braku połączenia z serwerem, moduł będzie pracował jak klasyczny ściemniacz. Funkcja *Styk aktywny, gdy:*  w systemie przyjęto logikę dodatnią. Oznacza to, że stan spoczynkowy to '0', a stan aktywny (niestabilny) to '1'. Dla przycisku monostabilnego (to taki, który ma jeden stan stabilny wbudowana sprężynka) stan stabilny jest stanem nieaktywnym — na wyjściu obiektu jest stan logiczny '0'. Niezależnie od wybranej opcji *Styk aktywny* i od rzeczywistego stanu styków tuż po uruchomieniu projektu na wyjściach jest stan logiczny '0'. Dopiero po minucie następuje synchronizacja pomiędzy modułem rzeczywistym a jego wirtualnym odpowiednikiem (obiektem) i dopiero wtedy stany na wyjściach są aktualizowane. Jeśli wybrano opcję *Styk aktywny, gdy rozwarty* i 95-200 Pabianice, ul. Konstantynowska 79/81 tel. +48 42 215 23 83 www.fif.com.pl

wejścia stykowe są permanentnie rozwarte, to na odpowiednim wyjściu obiektu pojawiać się będzie cyklicznie stan logiczny '1' na czas określony w *Ustawienia instalatora*, a następnie stan logiczny '0' przed synchronizacją. Jeśli wybrano opcję *Styk aktywny, gdy zwarty* i wejścia stykowe są permanentnie zwarte, to na odpowiednim wyjściu obiektu pojawiać się będzie cyklicznie stan logiczny '1' na czas określony w *Ustawienia instalatora*, a następnie stan logiczny '0' przed synchronizacją. Funkcja *Maksymalny czas aktywności:* ustawienie parametru na '0' wyłącza mechanizm automatycznego zerowania wyjścia. Jest to zazwyczaj przypadek, gdy styk jest traktowany jako bistabilny (np. wyłącznik krańcowy). Maksymalny czas aktywności wprowadzony został po to, żeby stan logiczny '1' nie trwał nieustannie, gdy komunikacja z modułem zostanie utracona (poza przypadkiem, w którym użytkownik sam taką sytuację wymusił w *Ustawienia instalatora*). Ściemniacz może pracować w jednym z 8 trybów wybieranych w menu kontekstowym lub podczas upuszczania ikony na projekt. Tryby te mają zastosowanie do różnych typów obciążeń, którymi może sterować rH-D2S2 LR.

Najprostsze zastosowanie obiektu to wykorzystanie bloczków sterownika oświetlenia 550. W układzie poniżej kanałami ściemniacza sterują ikony dotykowe na panelu wyświetlanym na urządzeniu mobilnym.

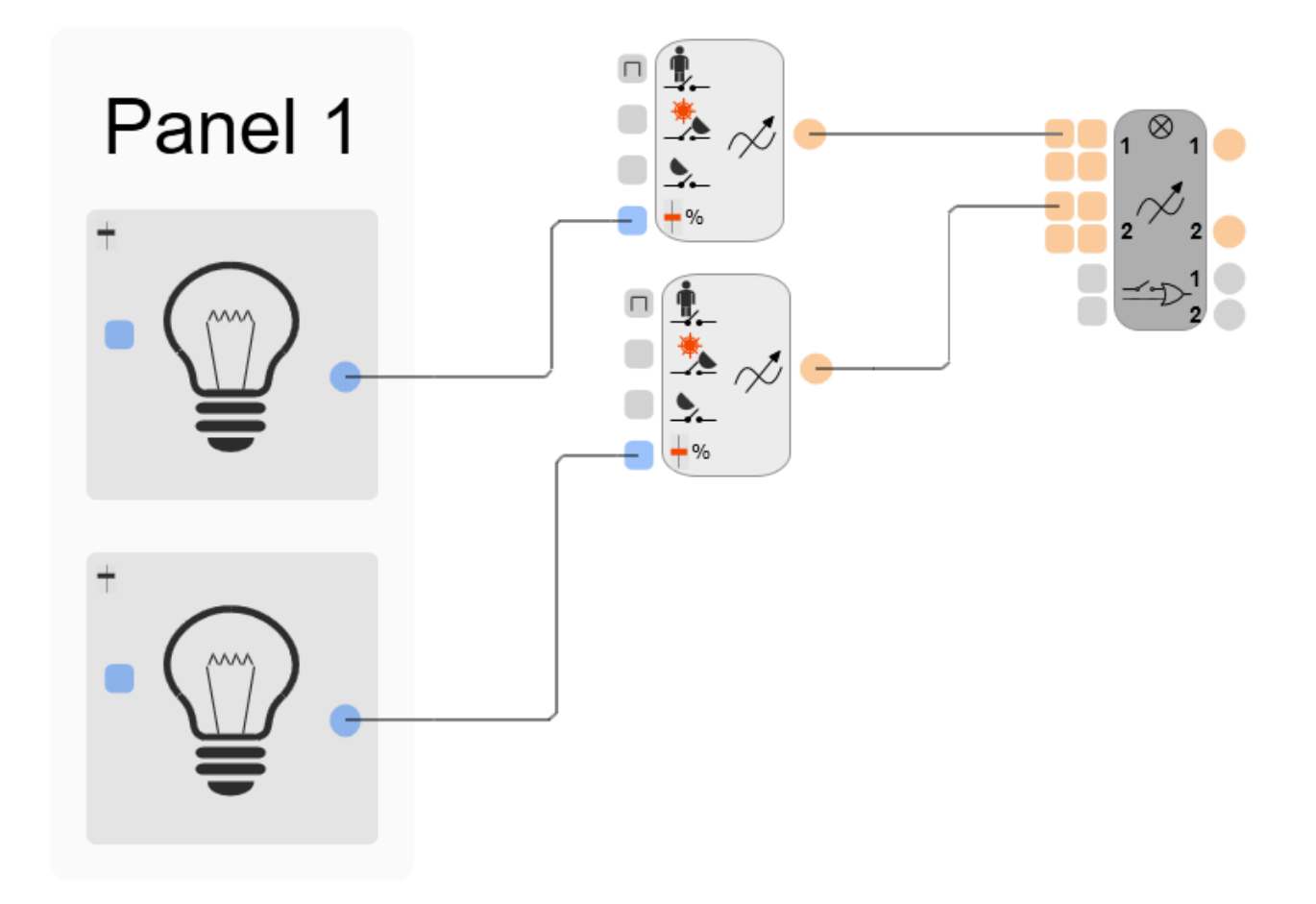

### F&F Filipowski Sp. J.

95-200 Pabianice, ul. Konstantynowska 79/81 tel. +48 42 215 23 83 www.fif.com.pl

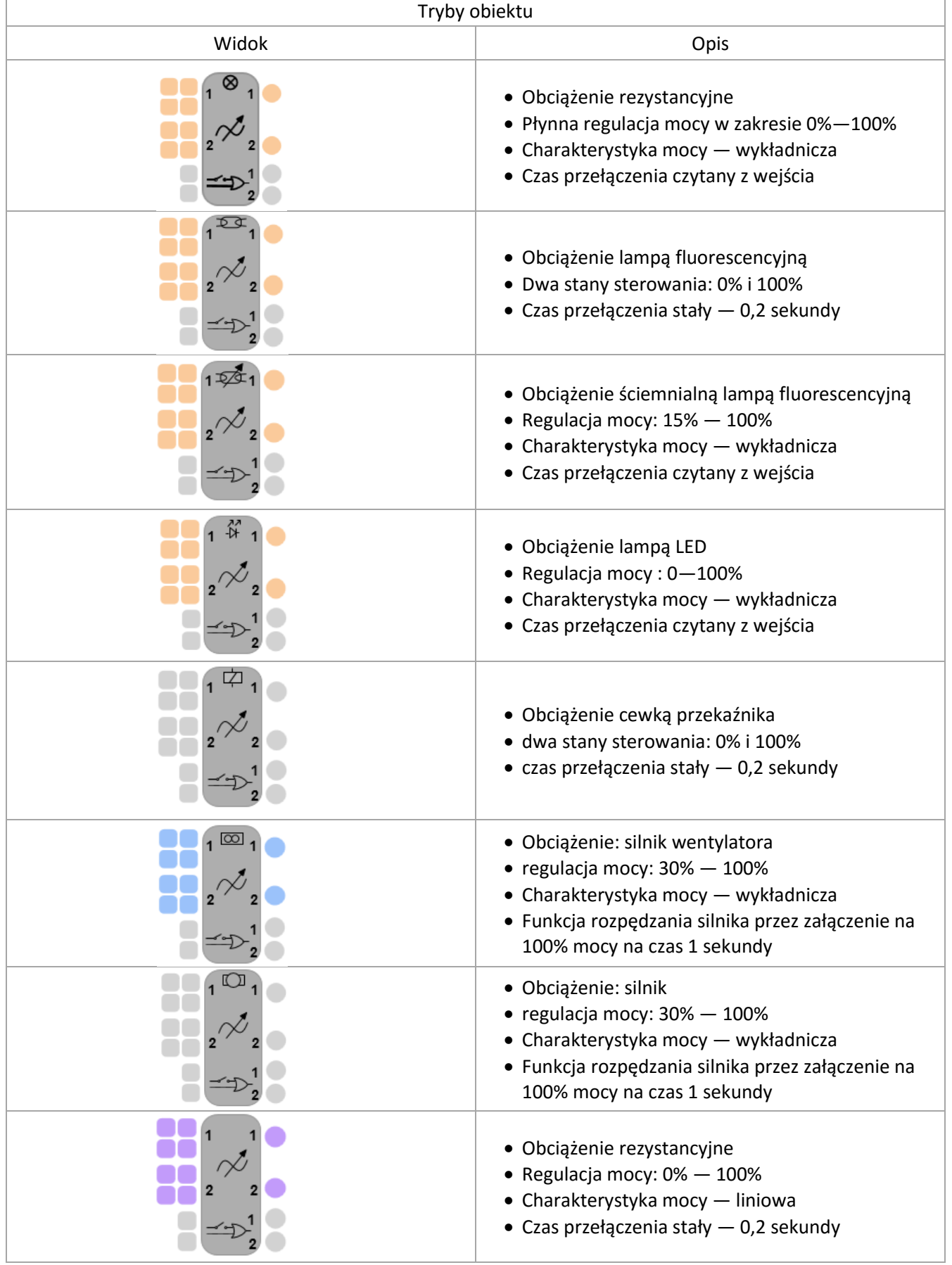

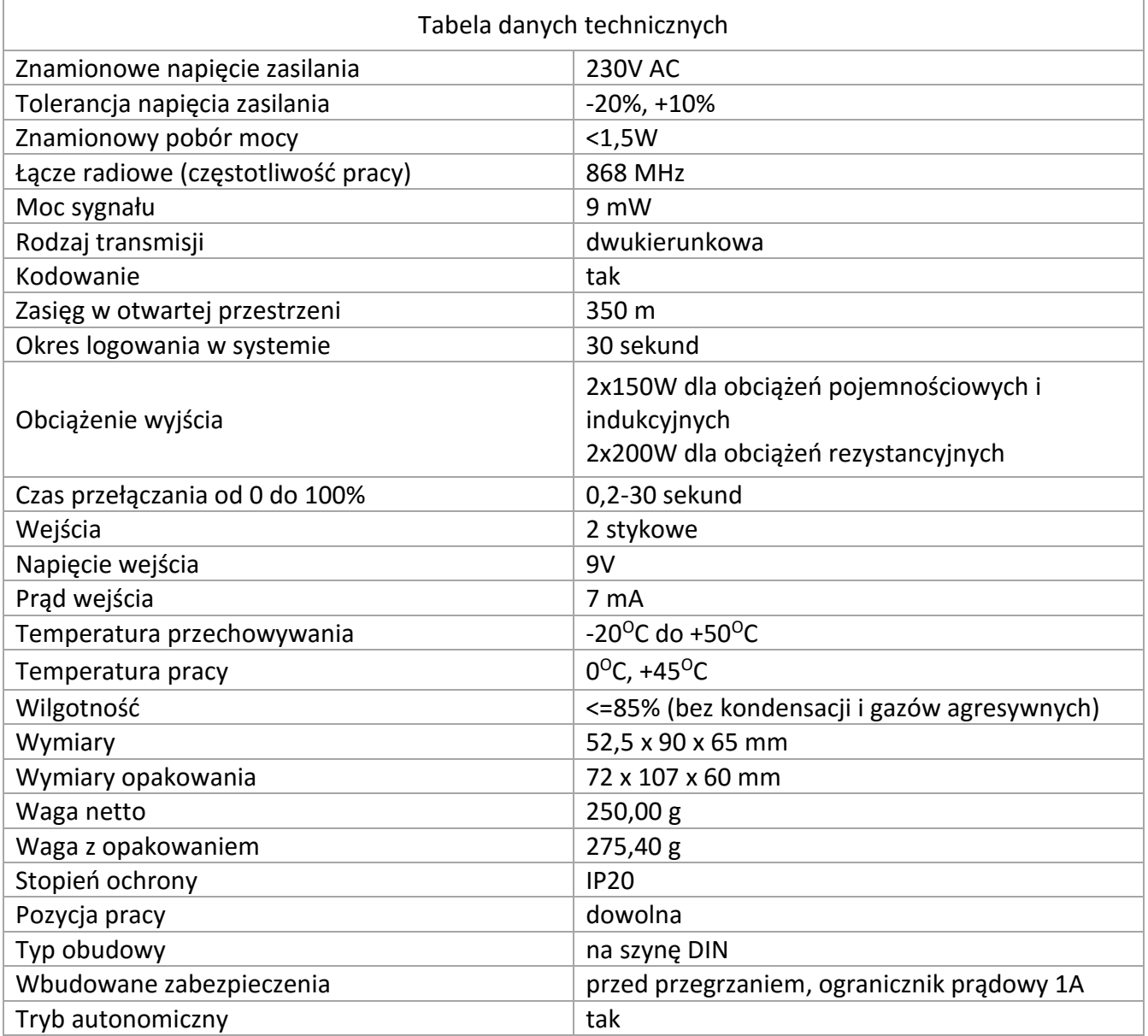

95-200 Pabianice, ul. Konstantynowska 79/81 tel. +48 42 215 23 83 www.fif.com.pl

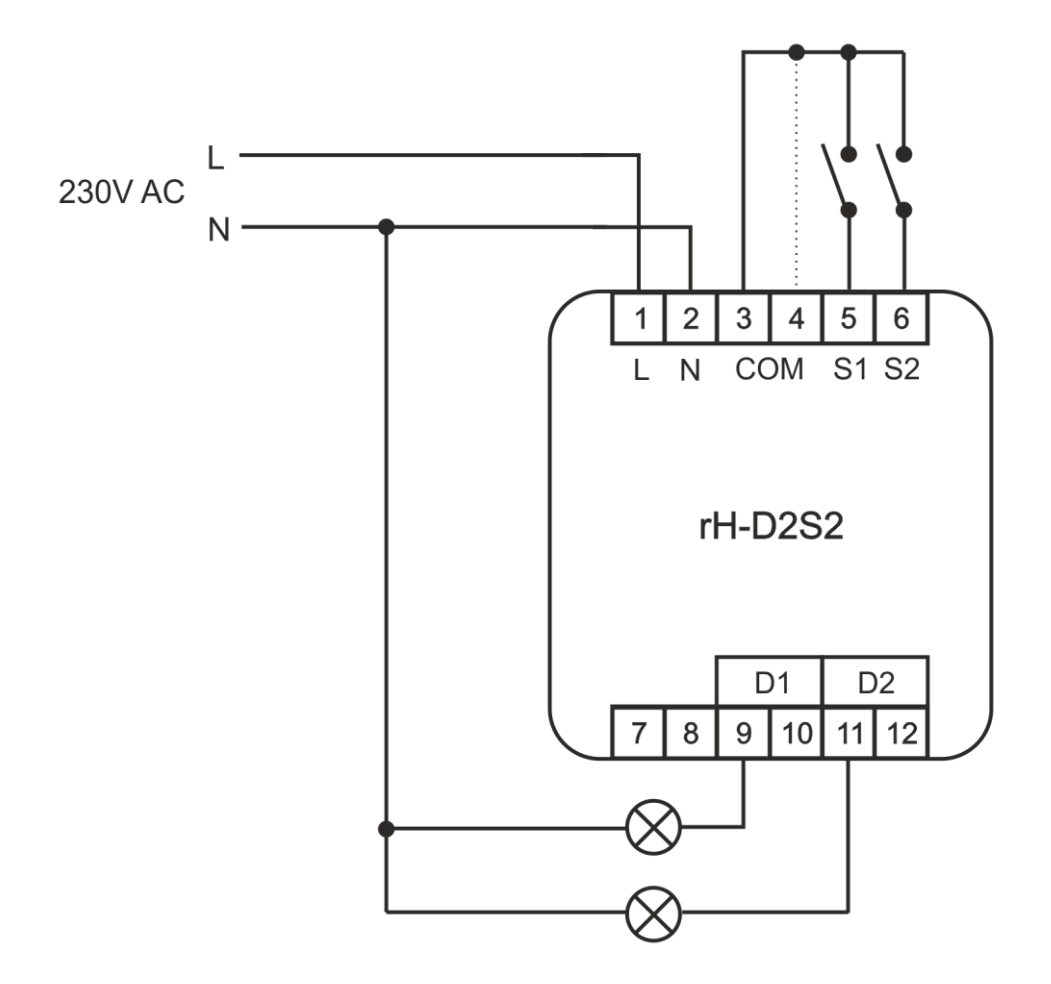

- Rozłączyć obwód zasilania, upewnić się odpowiednim przyrządem, czy nie ma napięcia na przewodach zasilających
- Zamontować moduł na szynie DIN w rozdzielnicy
- Podłączyć przewody zgodnie z powyższym schematem
- Nie podawać napięcia na wejścia sterujące !
- Ułożyć antenę modułu równolegle do jednej z anten serwera i maksymalnie oddalić od innych przewodów
- Zarejestrować moduł w systemie

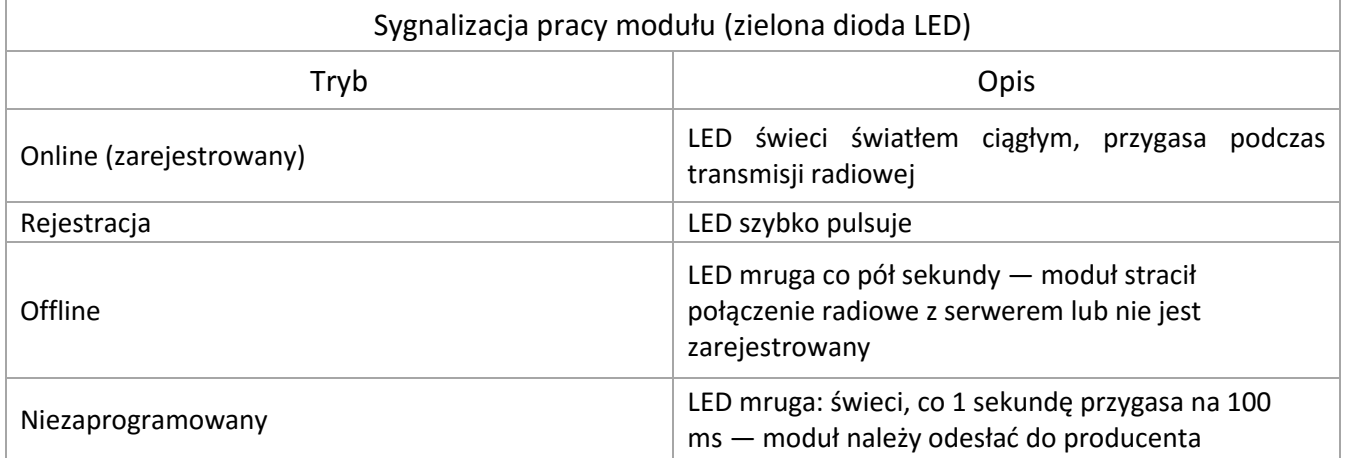

Rejestracja w systemie

1. Wybrać sposób rejestracji w konfiguratorze.

2. Nacisnąć i przytrzymać przycisk na obudowie

3. Po 5 sekundach moduł zarejestruje się w systemie lub program zgłosi błąd w przypadku niepowodzenia.

#### **UWAGA**

Sposób podłączenia określono w niniejszej instrukcji. Czynności związane z instalacją, podłączeniem i regulacją powinny być wykonywane przez osoby posiadające uprawnienia elektryczne, które zapoznały się z instrukcją obsługi i funkcjami modułu. Na poprawne działanie ma wpływ sposób transportu, magazynowania i użytkowania modułu. Instalacja modułu jest niewskazana w następujących przypadkach: brak elementów składowych, uszkodzenie modułu lub jego deformacja. W przypadku nieprawidłowego funkcjonowania należy zwrócić się do producenta.